## **9 Programming with Video**

9.1 Playing Video and Playback Control

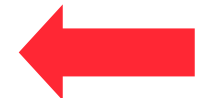

9.2 Interactive Video

Literature:

James L. Weaver: Pro JavaFX 2: A Definitive Guide to Rich Clients with Java Technology, Apress 2012 http://docs.oracle.com/javafx/2/media/playercontrol.htm

#### **Video Playback in High-Level Frameworks**

- Example Cocos2d-x (high-level game framework)
	- Built-in class VideoPlayer (experimental)
	- Subclass of UINode (therefore of scene graph Node)
	- Typical methods: play, pause, resume, stop
	- Event listeners based on state transitions
	- Support for full screen video
- Example JavaFX (high-level general multimedia framework)
	- Built-in classes MediaPlayer, MediaView
	- MediaView is subclass of scene graph Node
	- Built-in support for designing control UI elements
- Other platforms/frameworks
	- Either similar (e.g. in HTML5-based frameworks)
	- Or need to wrap platform-specific components

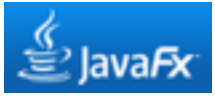

## **Video Playback with JavaFX**

#### javafx.scene.media:

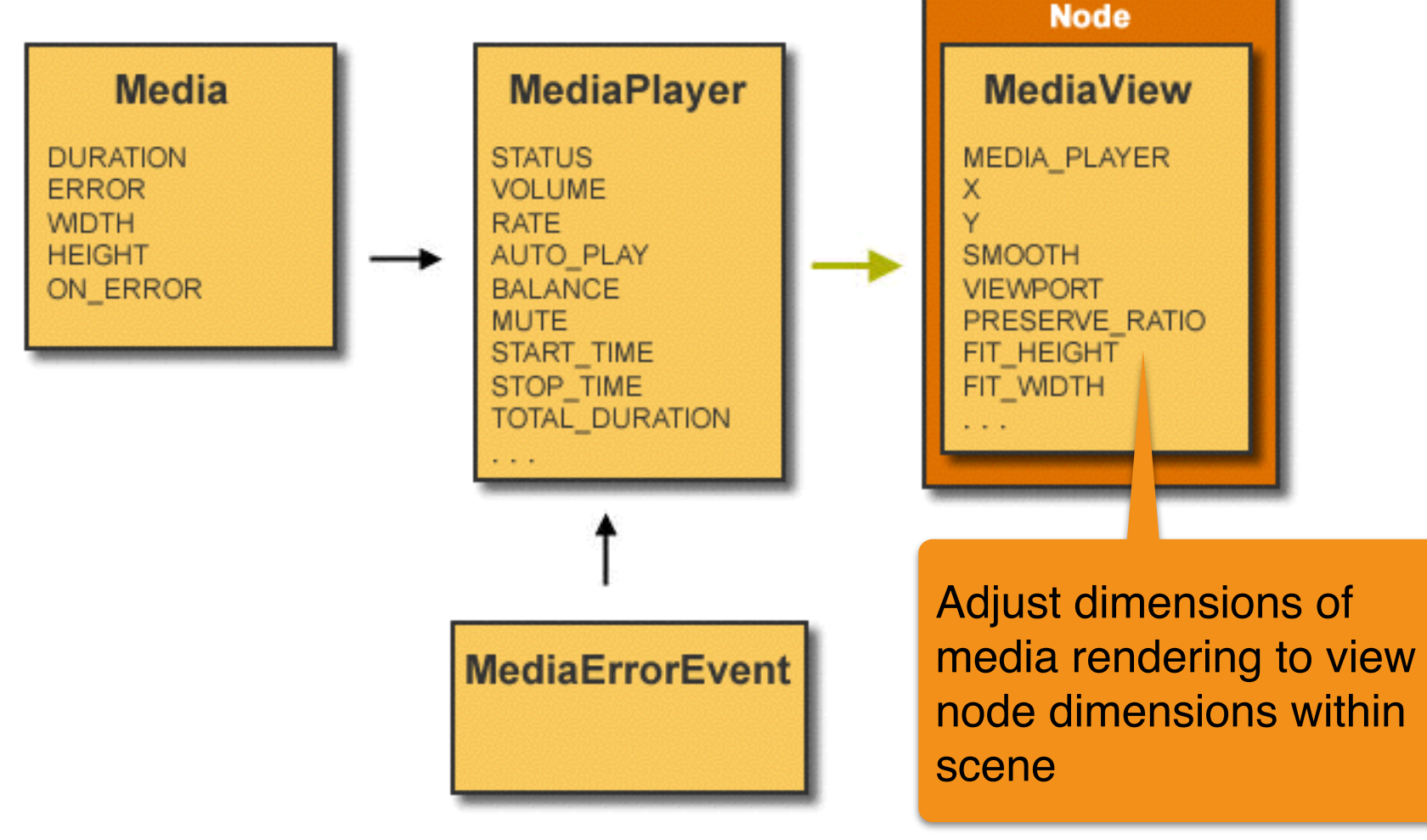

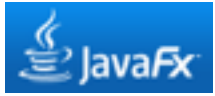

#### **Basic Video Playback Application**

```
 private static final int SCWIDTH = 640; 
   private static final int SCHEIGHT = 360; 
    @Override 
   public void start(Stage primaryStage) {
      primaryStage.setTitle("Basic Video Player"); 
      Group root = new Group(); 
      Scene scene = new Scene(root);
      Media media = new Media(
         getClass().getResource("XXX.mp4").toString()); 
      MediaPlayer mediaPlayer = new MediaPlayer(media); 
      MediaView mediaView = new MediaView(mediaPlayer);
      mediaView.setFitWidth(SCWIDTH); 
      mediaView.setFitHeight(SCHEIGHT);
      root.getChildren().add(mediaView);
      primaryStage.setScene(scene); 
      primaryStage.show(); 
      mediaPlayer.play(); 
}
```
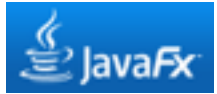

#### **Interactive Selection of Video Source File**

```
 FileChooser fileChooser = new FileChooser(); 
    fileChooser.setTitle("Please select video file"); 
    File file = fileChooser.showOpenDialog(primaryStage); 
    if (file != null) { 
      String mediaURI = file.toURI().toString();
      try {
        Media media = new Media(mediaURI); 
        MediaPlayer mediaPlayer = new MediaPlayer(media); 
        MediaView mediaView = new MediaView(mediaPlayer); 
        mediaView.setPreserveRatio(true); 
        mediaView.setFitWidth(SCWIDTH);
        root.getChildren().add(mediaView); 
        primaryStage.setScene(scene); 
        primaryStage.show(); 
        mediaPlayer.play(); 
} 
      catch (MediaException e) {
        System.out.println("Media Exception"); 
        System.exit(0); 
}
}
```
## **Problem: Adaptation to Media Aspect Ratio**

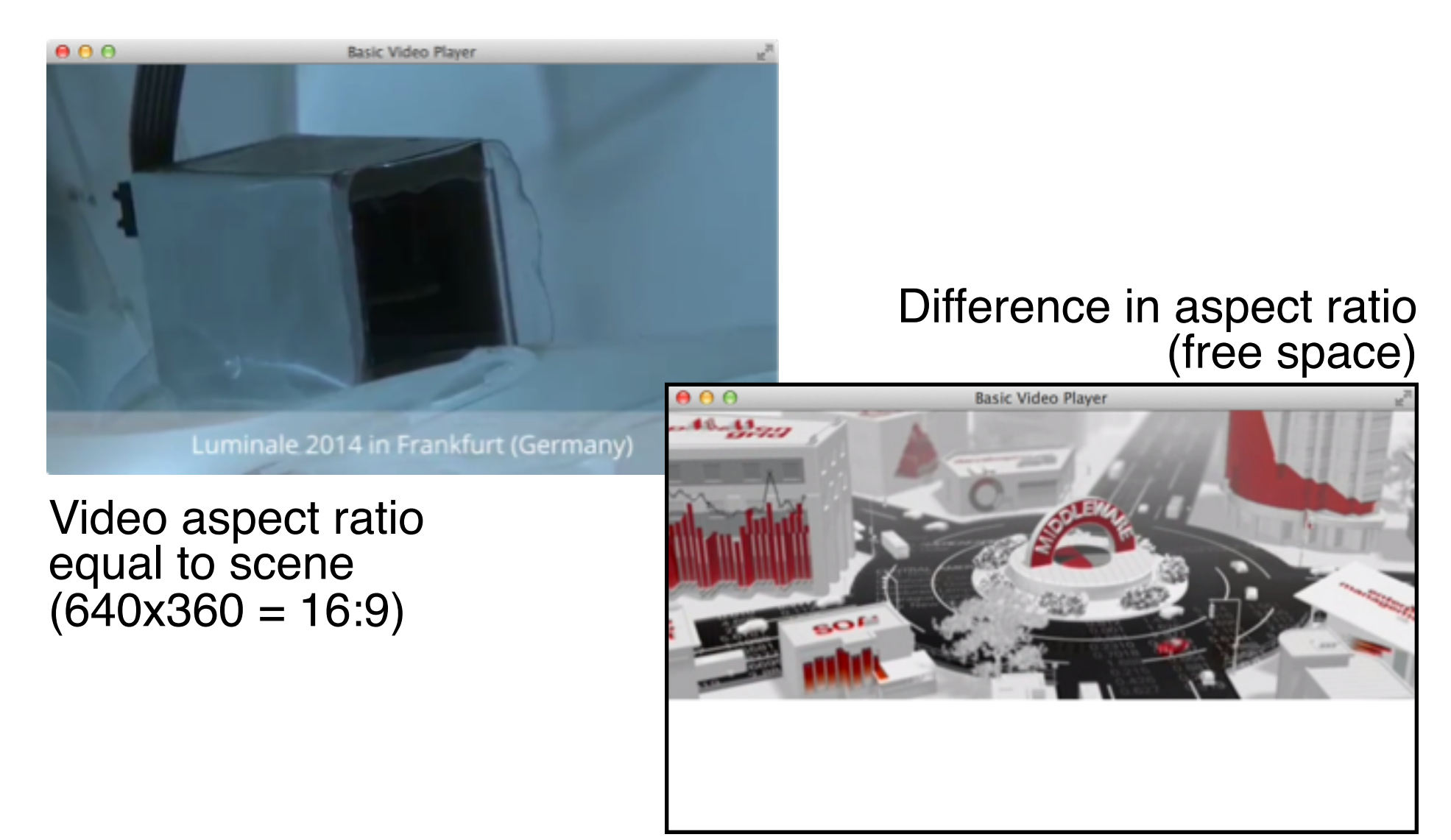

## **State Model for Media Playback System**

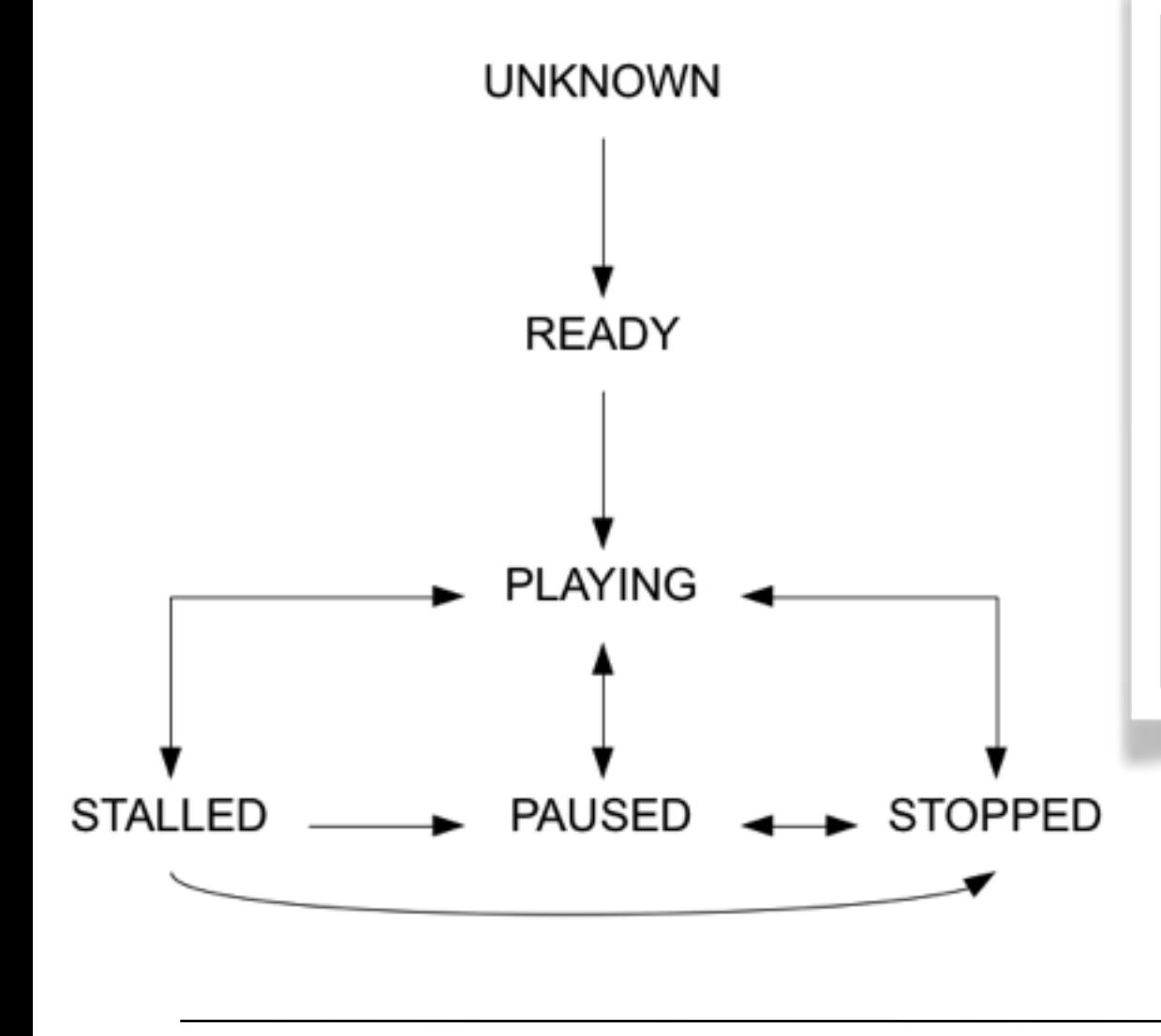

*Quote from ht[tp://docs.oracle.com/javafx/2/api/:](http://docs.oracle.com/javafx/2/api/:)*

The media information is obtained asynchronously and so not necessarily available immediately after instantiation of the class. All information should however be available if the instance has been associated with a M[ediaPlayer an](http://docs.oracle.com/javafx/2/api/javafx/scene/media/MediaPlayer.html)d that player has transitioned to M[ediaPlayer.Status.READY st](http://docs.oracle.com/javafx/2/api/javafx/scene/media/MediaPlayer.Status.html#READY)atus.

#### QUIZ:

How can we adapt our display to media aspect ratio?

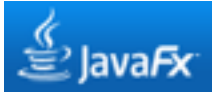

#### **State Transition Listener**

```
 mediaView.setPreserveRatio(true); 
mediaView.setFitWidth(SCWIDTH);
```

```
 mediaPlayer.setOnReady(new Runnable() { 
       public void run() {
         mediaView.setFitHeight(
           mediaPlayer.getMedia().getHeight());
        primaryStage.sizeToScene(); 
} 
     });
```
# **Controlling Media Playback**

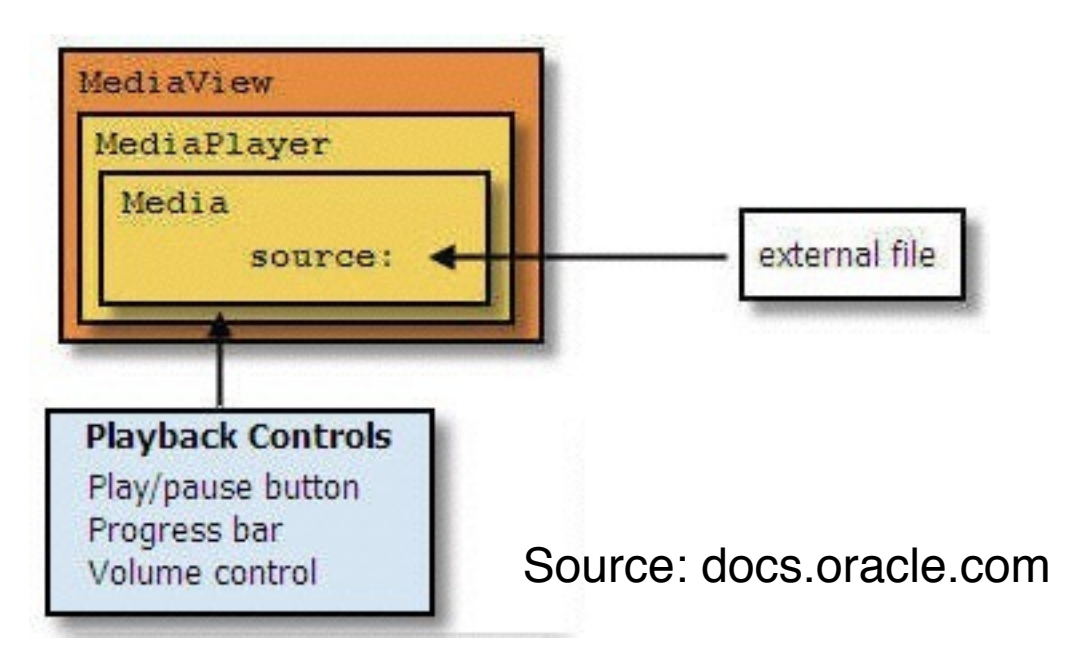

- Different properties (player state, media time, volume etc.)
- User-initiated control:
	- Start, pause, seek to position, set volume
- System feedback:
	- Player status, position in media, current volume
- Traditionally, control and feedback integrated into a single interface

# **9 Programming with Video**

- 9.1 Playing Video and Playback Control
- 9.2 Interactive Video

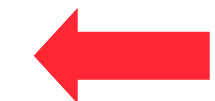

9.3 Components for Multimedia Programming

Literature:

James L. Weaver: Pro JavaFX 2: A Definitive Guide to Rich Clients with Java Technology, Apress 2012

## **Events Generated by Media Components**

- Various events are reported by Media Components to the surrounding application for flexible reaction:
	- User interaction like playback control
	- Media events like reaching end of media
	- User-defined events when reaching specific positions *(cue events)*
- Reaction to media events requires *EventListener* objects for media specific events, e.g.:

 **public final void setOnHalted(java.lang.Runnable value)**

## **Cue Points / Media Markers**

- A *cue point* marks a specific point in time during media playback.
	- Specification by *time stamp* relative to media start time
	- Flash/ActionSript: "cue point"
	- JavaFX: "Media marker"
- Internal cue point: Embedded into movie file
	- Supported by some video formats
- External cue point: Defined outside movie file
	- When reaching a cue point, a (script) event is fired
- Cue points can always be simulated by timers

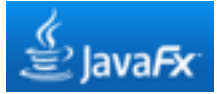

#### **Media Markers and Media Marker Events**

```
 Media media = new Media(getClass()
             .getResource"PercysPerfectPlan.mp4")
             .toString());
… 
        final ObservableMap<String, Duration> markers =
             media.getMarkers(); 
       markers.put("onEdge", Duration.millis(33500)); 
       markers.put("noJump", Duration.millis(40000)); 
       markers.put("jump", Duration.millis(103000));
```
 **MediaPlayer mediaPlayer = new MediaPlayer(media);** 

```
 …
       mediaPlayer.setOnMarker(new EventHandler<MediaMarkerEvent>() { 
           @Override 
           public void handle(MediaMarkerEvent ev){
              if (ev.getMarker().getKey().equals("onEdge")) { 
                   mediaPlayer.pause(); 
                   prompt.setText("Will Percy jump?"); 
                   dialogBox.setVisible(true); 
} 
} 
       });
```
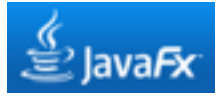

## **Popup Dialog Box for Video Interaction**

```
 final BorderPane dialogBox = new BorderPane(); 
final Label prompt = new Label(); 
prompt.setStyle("-fx-font: 20pt 'sans-serif'"); 
dialogBox.setCenter(prompt); 
dialogBox.setStyle("-fx-background-color: lightgrey;"); 
dialogBox.setMaxHeight(BOXHEIGHT); 
dialogBox.setMaxWidth(BOXWIDTH); 
dialogBox.setPadding(new Insets(10)); 
final HBox buttons = new HBox(); 
final Button yesButton = new Button("Yes"); 
final Button noButton = new Button("No"); 
buttons.setAlignment(Pos.CENTER); 
                                       0.00 buttons.getChildren().add(yesButton); 
buttons.getChildren().add(noButton); 
dialogBox.setBottom(buttons);
```
Video credits: Benno Kühnl, Christian Becker, Sarah Torma, Thomas Burghart WS 2012/13

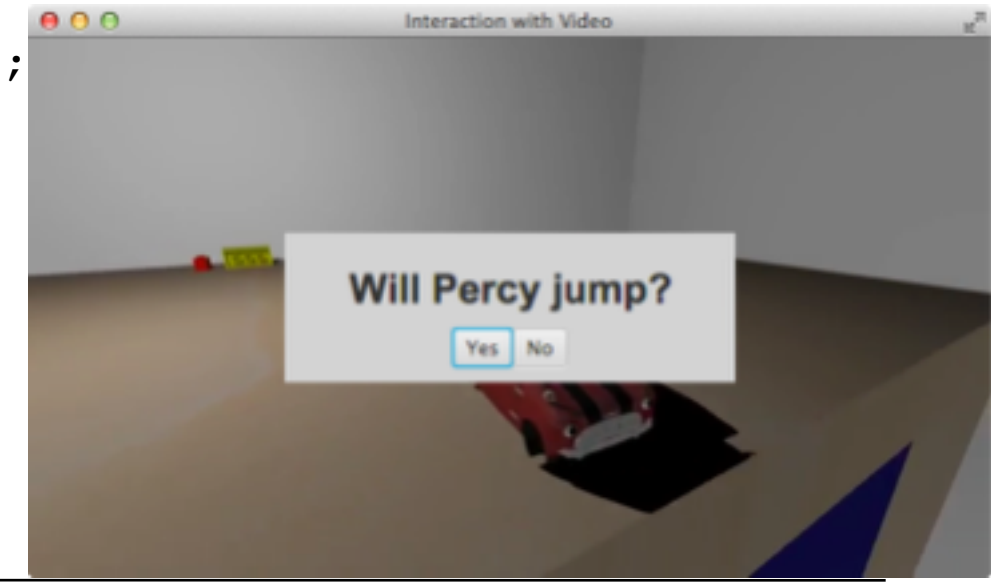

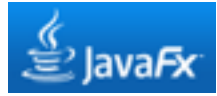

#### **User-Controlled Video Continuation**

```
 yesButton.setOnAction(new EventHandler<ActionEvent>() { 
            public void handle(ActionEvent e) { 
                mediaPlayer.seek(markers.get("noJump")); 
                mediaPlayer.play();
                dialogBox.setVisible(false); 
} 
        }); 
       noButton.setOnAction(new EventHandler<ActionEvent>() { 
            public void handle(ActionEvent e) { 
                mediaPlayer.seek(markers.get("jump")); 
                mediaPlayer.play();
                dialogBox.setVisible(false); 
} 
        });
```
## **How to Realize Real Interaction in Video?**

- Real interaction means:
	- Pointing to regions in video window identifies objects
	- Clicking on a region or symbol modifies video scene
- Scene needs to be *decomposed:*
	- Parts/objects of video playback can be made (in)visible by script code
	- Objects can be moved around in video
- Easy solution:
	- *Overlaying* of videos
- Two main techniques:
	- *Masking* cuts out specific parts from a video
		- » Prerequisite: Objects are easy to identify and do not move much
	- *Alpha channel* video overlays
		- » Prerequisite: External production of video with alpha channel
		- » Using video effect software (e.g. AfterEffects)